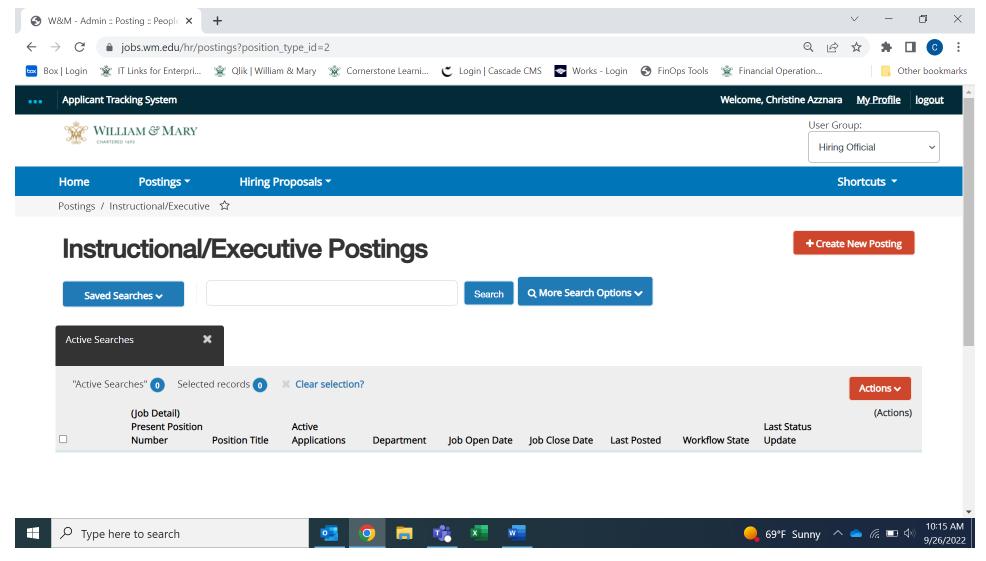

1. Click on saved searches and then select (Group) Draft/Posted/Closed/Republish

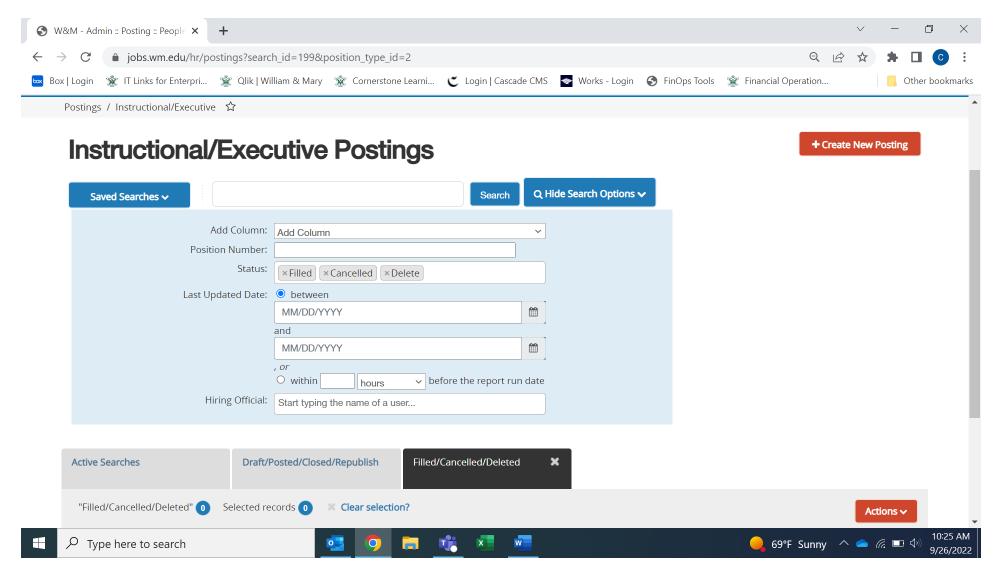

- 2. Click on More Search Options
- 3. In the Hiring Official search bar type in your name